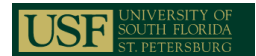

# **Beginner GIS Workshop I & II**

#### **Overview**

This course covers fundamental GIS concepts as well as how to query a GIS database, manipulate tabular data, edit spatial and attribute data, and present data clearly and efficiently using maps and charts.

Participants will learn how to use ArcGIS including: ArcMap™, ArcCatalog™, and ArcToolbox™ and explore how these applications work together to provide a complete GIS solution.

This 2-day course is for those who are new to ArcGIS and new GIS in general. This course will introduce basics of GIS on Day 1 followed by Day 2 hands-on experience working with census data, crime data and address matching/geocoding.

#### **Prerequisites and Recommendations**

Participants should know how to use MS windows software. This course provides the fundamental ArcGIS knowledge and experience needed to enroll in Intermediate GIS workshop

#### **Module I: Introduction to GIS**

Learning Objectives

- What is GIS?
- $\triangleright$  Map vs. GIS
- Major Components of a GIS
- ▶ Introduction to Data Collection
- ▶ Introduction to GIS Data Types and Resolution
- $\triangleright$  Introduction to Projection and Datum
- $\triangleright$  Introduction to Spatial Analysis
- ▶ Introduction to Map Design and Communication Processes

## **Module II: Getting Started with ArcGIS 9.x**

Learning Objectives

- **▶ Introduction to ArcGIS Software**
- Manipulating Display Parameters in ArcMap

Case Study: Find dry cleaners locations that are within certain distance of an interstate highway

Case Study: Symbolizing and displaying line and polygon features

Case Study: Symbolizing raster data - Digital Elevation Model (DEM)

Case Study: Displaying quantitative data

## **Module III: Map Making and Display**

Learning Objectives

- **▶ Map Projection & Coordinate Systems**
- $\triangleright$  Map Making and Printing Maps Using ArcGIS

Case Study: Impact of different projections and coordinate systems on maps

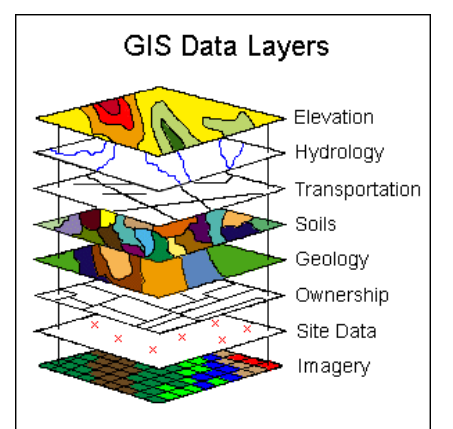

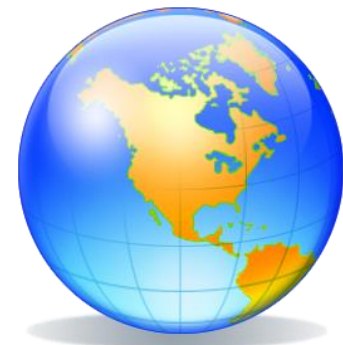

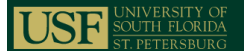

## Case Study: Impact of different datum(s) on maps

#### Case Study: Map composition for Hillsborough County, FL

#### **Module IV: Data Preparation**

Learning Objectives

- ▶ Raster Reclassification
- $\triangleright$  Manipulating Vector Data and Digitizing
- ▶ Creating A Personal Geodatabase

#### Case Study: Convert vector data layers to raster for natural resource management

Case Study: Extracting vector data from Landsat data

Case Study: Create a personal geodatabase for city utility management

### **Module V: Analyzing Spatial Data**

Learning Objectives

- $\triangleright$  Querying Data in ArcMap
- $\triangleright$  Selecting Features by Location
- $\triangleright$  Creating a Layer from a Selection
- $\triangleright$  Preparing Data for Analysis
- Undertaking Spatial Data Analysis

Case Study: Querying the census data

Case Study: Selecting and mapping transportation data

Case Study: Finding cities within 5 km of rivers in Florida

### **Module VI: Working with Locational Data**

Learning Objectives

- Geocoding
- Create an Address Locator Service
- **▶ Match Addresses**
- ▶ Re-match Un-Matched Addresses
- $\triangleright$  Adding XY Data

### Case Study: Matching addresses in Atlanta, GA

Case Study: Importing GPS data in ArcMap

#### **Module VII: Comprehensive Application of GIS** Learning Objectives

- ▶ Application of Census Geography
- $\triangleright$  Crime Mapping

Case Study: Finding sites for a potential youth center

Case Study: Crime hotspot analysis

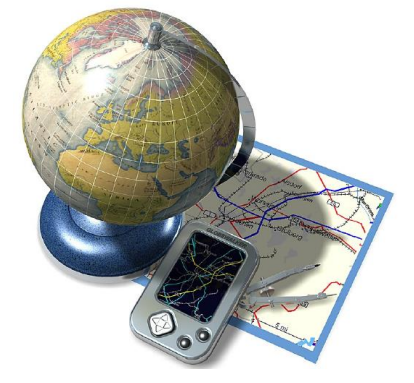